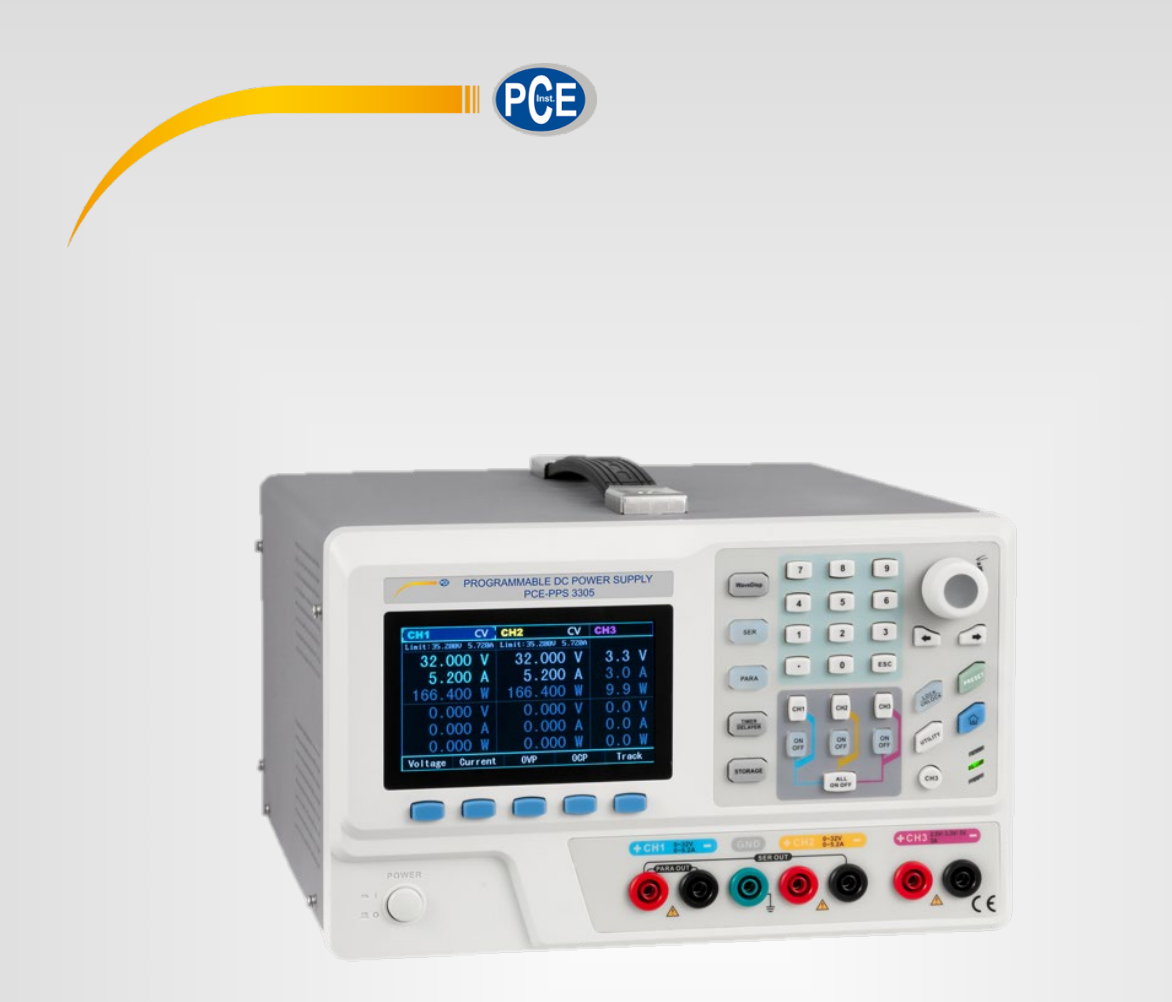

# Manuale d'istruzioni

Alimentatore programmabile PCE-PPS3033/3035

Ultima modifica: 12. aprile 2021 v1.0

#### **Prefazione**

Stimati clienti:

Salve! Grazie per aver scelto questo dispositivo di PCE. Per utilizzare questo strumento in modo sicuro e corretto, leggere attentamente questo manuale, in particolare le informazioni sulla sicurezza.

Dopo aver letto il manuale, si consiglia di conservarlo in un luogo facilmente accessibile, preferibilmente vicino all'apparecchio, per eventuali consulenze future.

#### **Informazione sui diritti d'autore**

I prodotti PCE sono protetti dai diritti di brevetto, compresi i brevetti rilasciati e in attesa di registrazione.

PCE si riserva il diritto di modificare le specifiche e i prezzi dei prodotti.

PCE si riserva tutti i diritti. I prodotti software con licenza sono proprietà di PCE e delle sue filiali o fornitori, e sono protetti dalle leggi nazionali sul copyright e dalle disposizioni dei trattati internazionali. Le informazioni in questo manuale sostituiscono tutte le versioni pubblicate in precedenza.

Se il prodotto risulta difettoso entro il periodo di garanzia, PCE si riserva il diritto di riparare il prodotto difettoso gratuitamente (sia il componente che la manodopera), o di sostituirlo con un prodotto funzionante equivalente. Le parti di ricambio e i prodotti possono essere nuovi o funzionare con le stesse specifiche dei nuovi prodotti. Tutti i pezzi di ricambio, i moduli e i prodotti sono di proprietà di PCE.

Il "cliente" si riferisce alla persona o entità dichiarata nella garanzia. Per ottenere il servizio di garanzia, il "cliente" deve segnalare i difetti entro il periodo di garanzia applicabile a PCE e realizzare le gestioni opportune per il servizio di garanzia. Il cliente sarà responsabile dell'imballaggio e della spedizione dei prodotti difettosi al centro di manutenzione designato da PCE, pagando le spese di spedizione e fornendo una copia della ricevuta di acquisto dell'acquirente originale. Se il prodotto viene spedito a livello nazionale presso il centro di assistenza PCE, PCE pagherà le spese di spedizione per la restituzione. Se il prodotto viene inviato in qualsiasi altro luogo, il cliente sarà responsabile di tutti i costi di spedizione, dazi, tasse e qualsiasi altra spesa.

Questa garanzia non viene applicata per i difetti o danni causati da incidenti, usura di parti della macchina, uso improprio e mancanza di manutenzione. In base alle disposizioni della presente garanzia, PCE non ha alcun obbligo di fornire i seguenti servizi:

a) Riparare qualsiasi tipo di danno causato dall'installazione, riparazione o manutenzione del prodotto da parte di rappresentanti dell'assistenza tecnica che non sono di PCE.

b) Riparare eventuali danni provocati da uso improprio o dal collegamento a un dispositivo incompatibile.

c) Riparare eventuali danni o malfunzionamenti causati dall'uso di un alimentatore che non è conforme ai requisiti di questo manuale.

d) Qualsiasi manutenzione di prodotti alterati o integrati (se detta alterazione o integrazione comporta un aumento dei tempi o difficoltà di manutenzione del prodotto).

Questa garanzia scritta da PCE per questo prodotto viene utilizzata per sostituire qualsiasi altra garanzia espressa o implicita. PCE ei suoi distributori non forniscono garanzie implicite ai fini della commerciabilità o applicabilità.

Se si viola questa garanzia, la responsabilità di PCE per la riparazione o la sostituzione di prodotti difettosi è l'unico rimedio a disposizione dei clienti. Indipendentemente dal fatto che PCE oi suoi distributori siano informati di eventuali danni indiretti, speciali, incidentali o consequenziali, PCE ei suoi distributori non saranno responsabili per nessuno dei casi.

## Contenuto

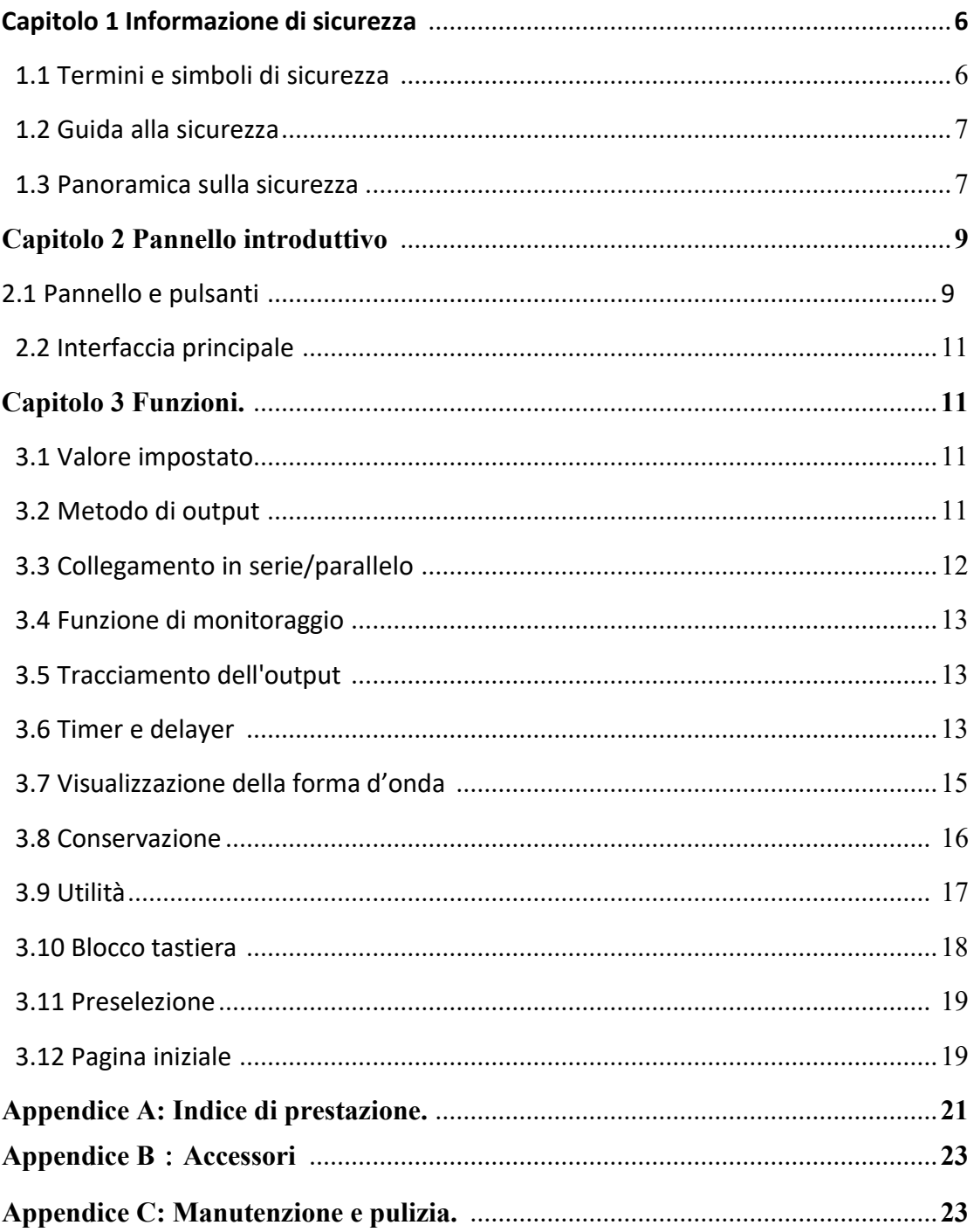

#### **Caratteristiche:**

Due canali equivalente con range di uscita di tensione variabile: 0-30V

Canale 3 con uscita fissa: 2,5V, 3,3V, 5,0V

Regolazione del carico e regolazione della linea superiori

Uscita in serie/parallelo

Tensione/corrente lineare programmabile

Timer, delayer, store / replay

Visualizzazione della forma d'onda di tensione, corrente e potenza

Rumore di uscita ultra basso

Funzione di tracciamento per l'impostazione della tensione del canale e l'interruttore di uscita.

Display LED a colori TFT da 4,3 pollici ad alta risoluzione, supporto di visualizzazione multipla

Interfaccia standard: Dispositivo USB, LAN

Manopola e tastiera multifunzionali di facile utilizzo

Blocco tastiera per evitare malfunzionamenti

# **Capitolo 1 Informazioni di sicurezza**

#### <span id="page-5-1"></span><span id="page-5-0"></span>**1.1 Termini e simboli di sicurezza**

Nel presente manuale possono apparire i seguenti termini:

**Avvertenza**: Le condizioni e i comportamenti possono mettere in pericolo la vita.

**Nota**: Le condizioni e i comportamenti possono causare danni al prodotto e ad altre proprietà.

Possono apparire nel prodotto i seguenti termini:

**Avvertenza:** Questa operazione può causare potenziali danni all'operatore.

**Nota:** Questa operazione può causare danni al prodotto e ai dispositivi collegati al prodotto.

Sul prodotto possono apparire i seguenti simboli:

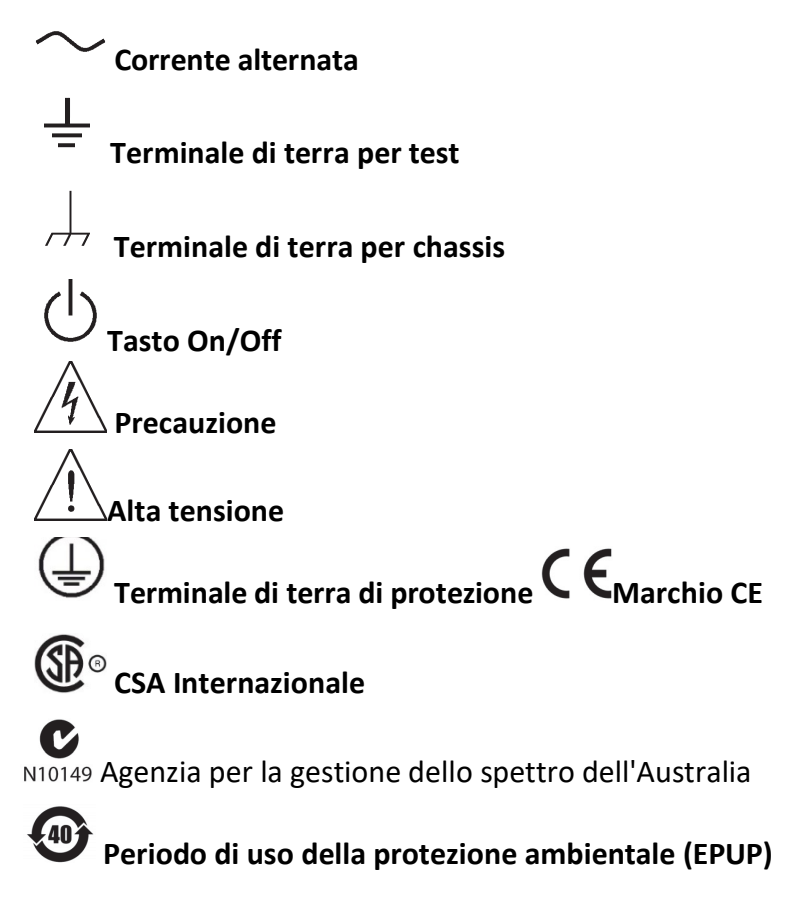

**1SM1-A:** Questo strumento appartiene al Gruppo SM1 Classe A secondo l'articolo 4 di CISPR **ICES/NMB-001:** Questo strumento è conforme a ICES-001

#### <span id="page-6-0"></span>**1.2 Guida alla sicurezza**

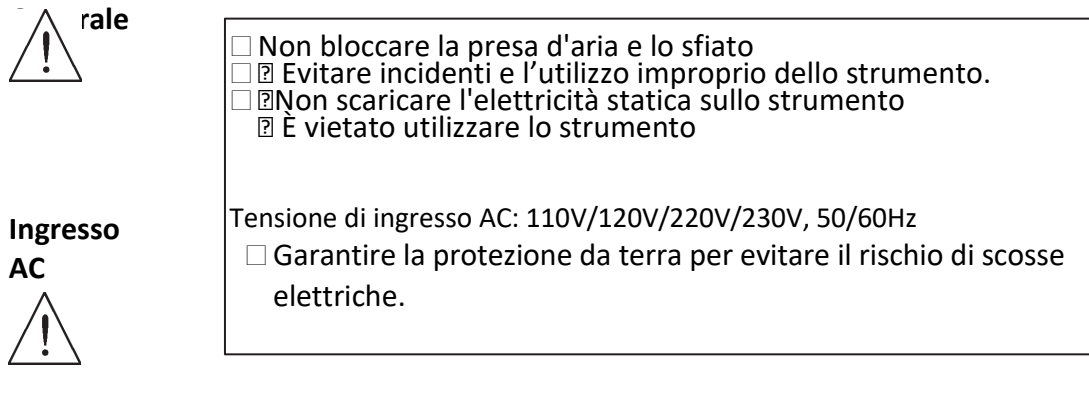

## **Fusibile**

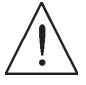

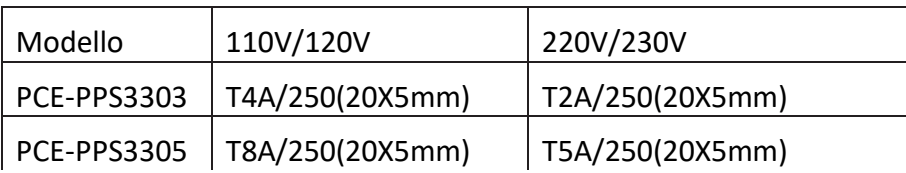

#### **1.3 Panoramica sulla sicurezza**

Questo strumento è strettamente conforme ai requisiti di sicurezza GB4793 per le apparecchiature elettriche e allo standard di sicurezza EN61010-1 durante la progettazione e la fabbricazione. Rispetta gli standard di sicurezza della normativa sulla tensione isolata 1000V CAT II e grado di inquinamento II.

**Se il dispositivo viene usato fuori delle specifiche indicate dal produttore, la protezione fornita dall'attrezzatura potrebbe essere compromessa.**

Leggere le seguenti misure preventive di sicurezza:

Per evitare scariche elettriche e incendi, utilizzare lo specifico alimentatore PCE designato per una determinata regione o paese.

Questo dispositivo è collegato a terra tramite il cavo terra dell'alimentatore. Per evitare scosse elettriche, i conduttori di messa a terra devono essere collegati a terra. Assicurarsi che il prodotto sia adeguatamente messo a terra prima di collegarlo all'ingresso o all'uscita del dispositivo.

Per evitare lesioni personali e prevenire danni al dispositivo, il programma di manutenzione può essere eseguito solo da personale specializzato.

Per evitare incendi o scosse elettriche, prestare attenzione alla gamma di funzionamento nominale e ai marchi del prodotto. Non utilizzare il dispositivo al di fuori della gamma nominale.

Controllare che gli accessori non presentino danni meccanici prima dell'uso. Utilizzare solo gli accessori che vengono consegnati insieme a questo dispositivo.

Non collocare oggetti metallici nei terminali di ingresso e uscita del dispositivo.

Non utilizzare il prodotto se si sospetta che sia difettoso e contattare il personale di assistenza autorizzato PCE per un'ispezione.

Non usare il dispositivo quando la scatola dello strumento è aperta.

Non usare il dispositivo in presenza di umidità.

Mantenere la superficie del dispositivo sempre pulito e asciutto.

# **Capitolo 2 Pannello**

## <span id="page-8-0"></span>**2.1 Display tastiera**

**Pannello frontale**

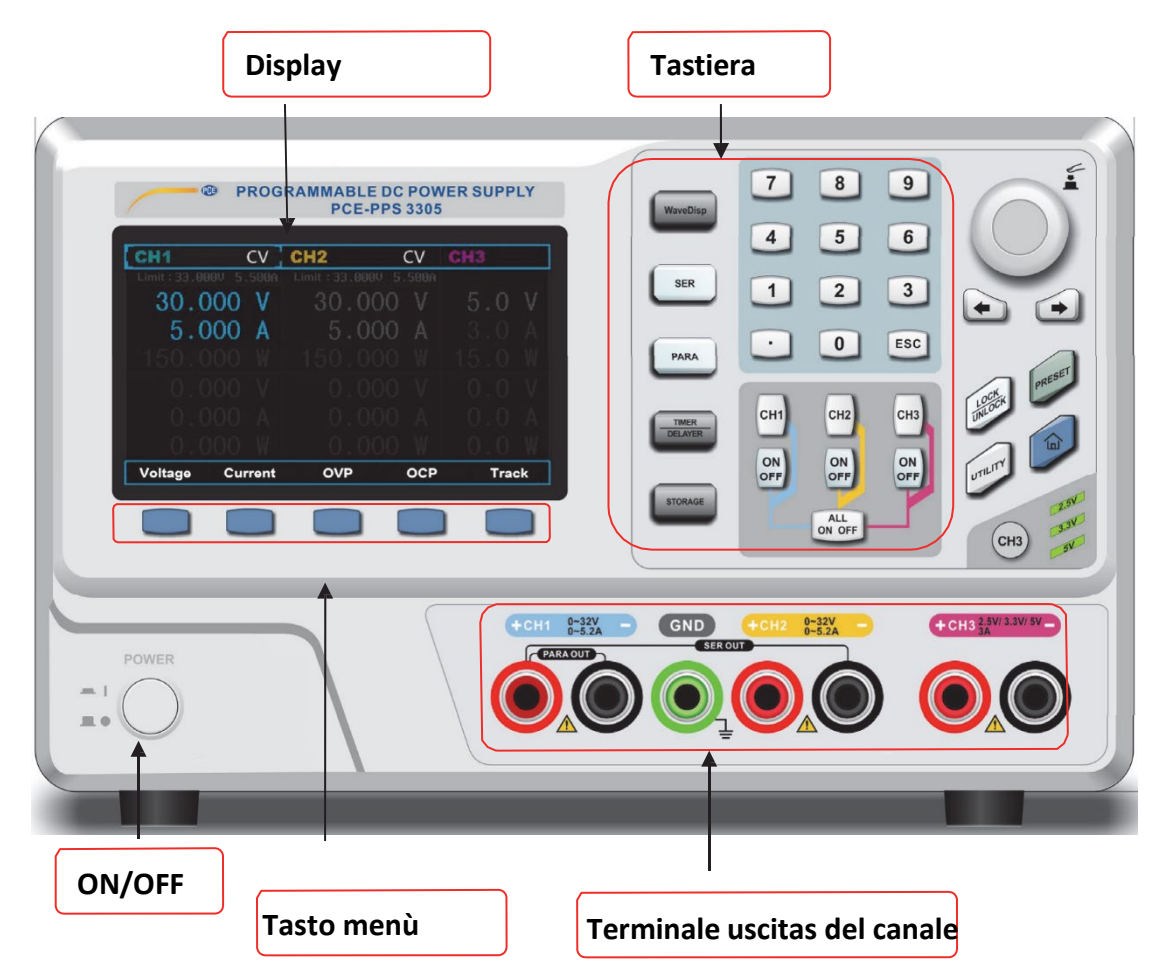

#### **Tastiera 1**.

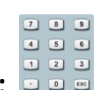

**Numero:** 

Numero 0~9, punto decimale ".", "+/-"

Premere il punto decimale "." per cambiare velocemente di unità

## **2**.**Manopola funzionale**

Ruotare la manopola per modificare il numero o la direzione, premere questo tasto per selezionare la funzione o confermare le impostazioni dei parametri.

## **3**.**Tasto direzionale**

➡

Premere il tasto a freccia sinistro per retrocedere e cancellare la cifra precedente. Muove il cursore.

#### **Pannello posteriore**

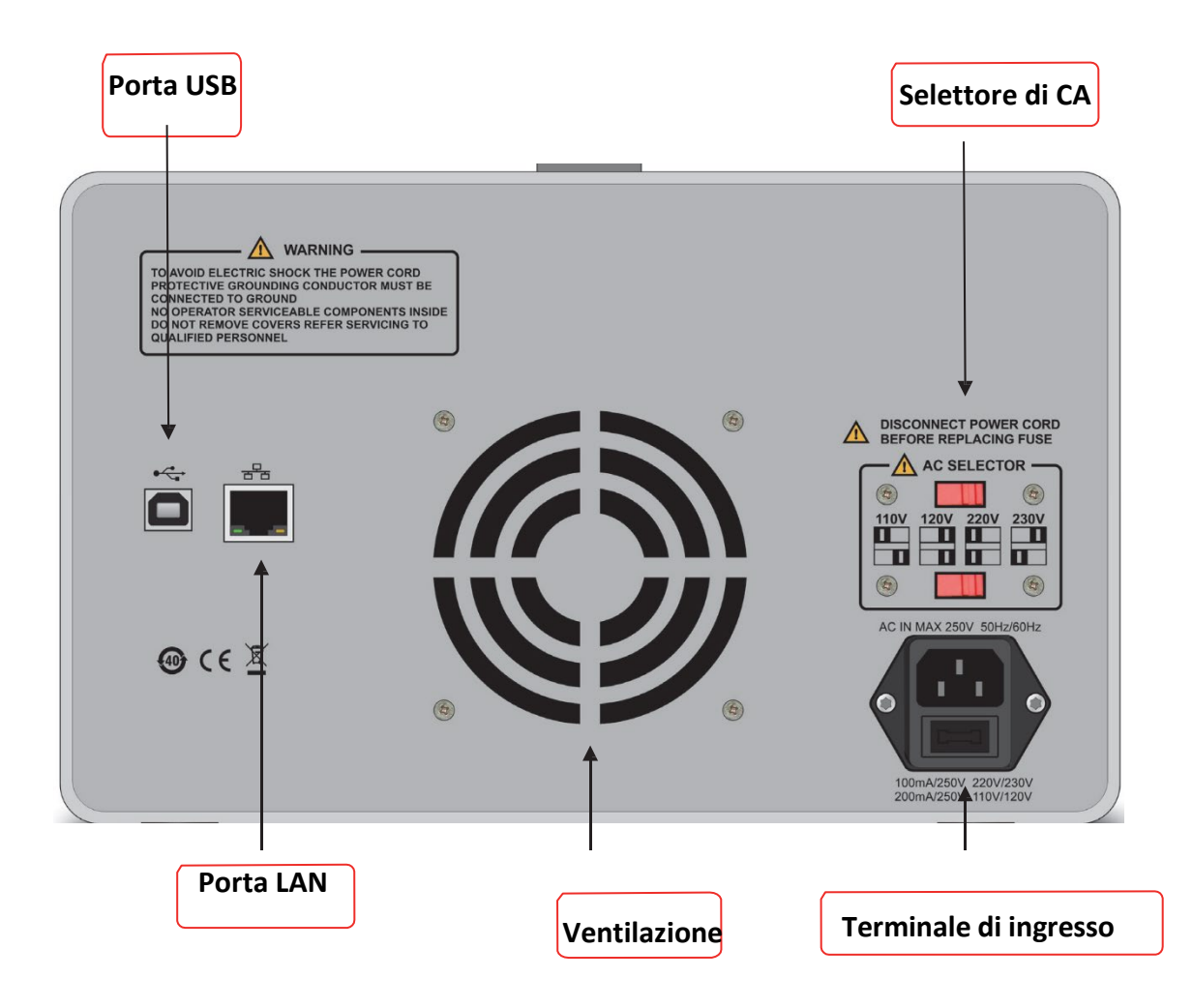

**Avvertenza:** Per una migliore emissione di calore, non bloccare lo sfiato.

#### <span id="page-10-0"></span>**2.2 Interfaccia principale**

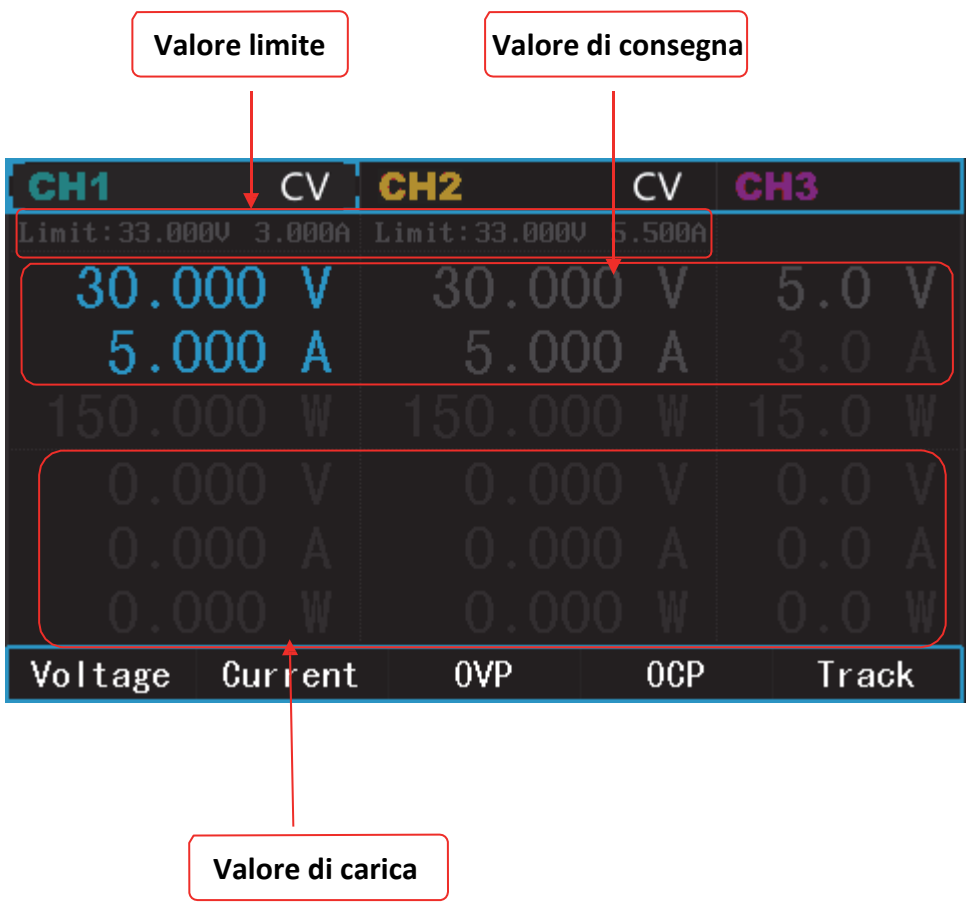

# **Capitolo 3 Funzioni**

<span id="page-10-1"></span>**3.1 Valore di impostazione Impostazione della tensione:** 

**Metodo 1:** Nell'interfaccia principale, premi **end** → menù Voltage, ruotare la manopola

e il tasto direzionale per modificare il numero.

**Metodo 2:** Nell'interfaccia principale, premere il tasto **↔** menù Voltage premere la tastiera numerica per inserire direttamente il numero, premere la manopola per confermare il valore. Premere per cancellare il valore, premere per uscire dall'impostazione. L'impostazione della corrente è simile al metodo di impostazione della tensione.

**Nota:** Tensione di uscita del canale 3: 5V, 3.3V, 2.5V, premere il tasto del menù

per selezionare direttamente o premere  $\overline{\text{c}}$  per modifiche veloci.

Manuale utente PCE-PPS3300 **11**/ **23** 

### <span id="page-11-0"></span>**3.2 Metodo di uscita**

Modalità adattiva: la tensione / corrente di uscita varia in base al cambiamento del carico.

Ad esempio, impostare il valore: tensione: 10 V, corrente: 2 A, se la corrente è ≤2 A, lo strumento entrerà automaticamente in funzionamento a tensione costante, la tensione di uscita mantiene 10 V. Se la corrente> 2A, lo strumento entrerà in funzionamento a corrente costante, la corrente in uscita mantiene 2A.

## **3.3 Collegamento in serie/parallelo**

#### **Connessione in serie**

Il collegamento in serie può fornire una tensione di uscita maggiore che è la somma di quella del canale 1 e del canale 2.

Esegui come: premere il tasto SER, sullo schermo del display è presente un indicatore LED

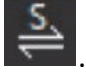

## **Metodo di cablaggio:**

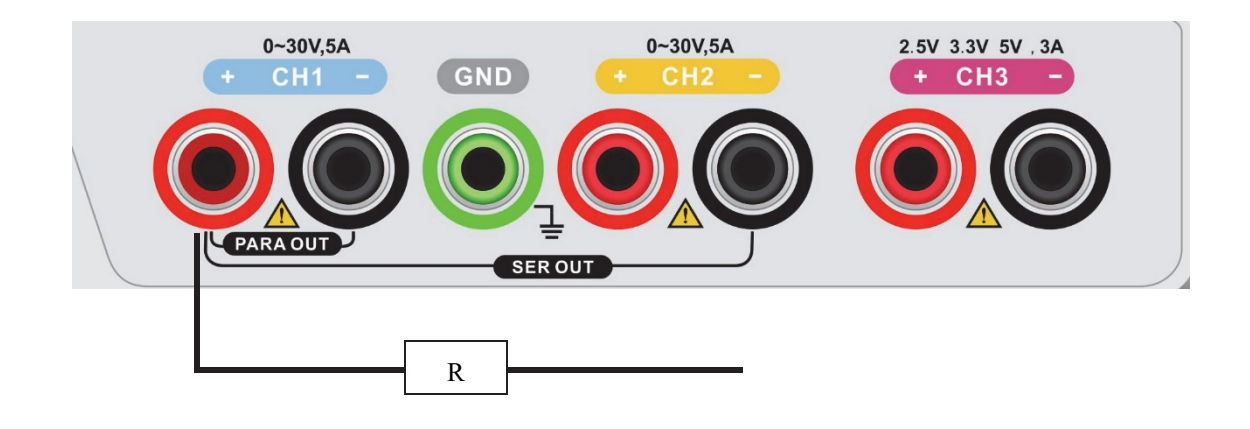

#### **Collegamento in parallelo**

Il collegamento in serie può fornire una corrente di uscita maggiore che è la somma di quella del canale 1 e del canale 2.

Esegui come: Premi PARA,  $c$ 'è un indicatore LED con  $\overline{S}$  sullo schermo. Metodo di cablaggio:

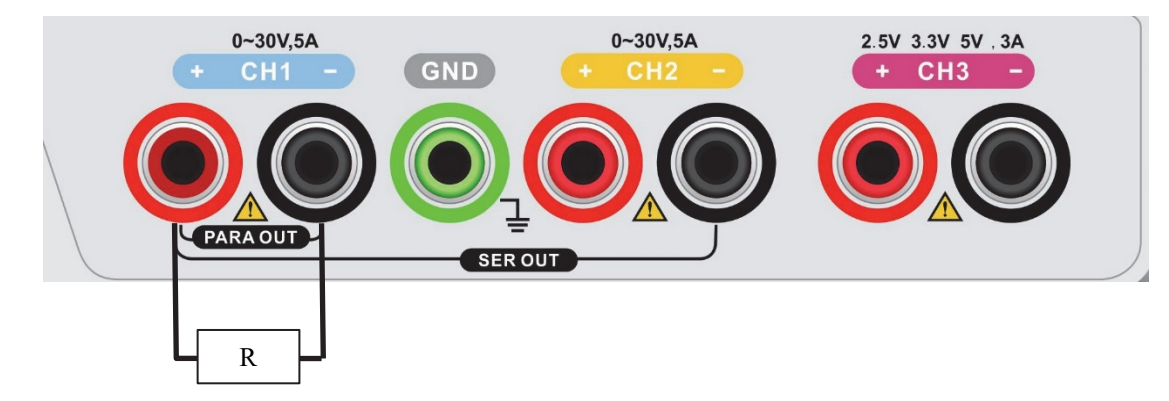

**Precauzione:** Prestare attenzione alla polarità.

Manuale utente PCE-PPS3300 **12**/ **23** 

#### <span id="page-12-0"></span>**3.4 Funzione di monitoraggio**

Quando si apre la funzione di monitoraggio, appare il simbolo  $\Box$  sul display. Se la tensione o la corrente di un canale cambia, cambierà di conseguenza anche l'altro. Questa funzione viene utilizzata principalmente per l'amplificatore operazionale o per generare una tensione equivalente.

Esegui come: Nell'interfaccia principale, premere il pulsante del menù Track,

appare  $\frac{S}{\leftarrow}$  sul display.

**Nota:** La funzione di tracciamento è disponibile solo sul valore programmabile, non sul valore di uscita pratico.

#### <span id="page-12-1"></span>**3.5 Tracciamento dell'output**

Attivata la funzione di tracciamento, premere UTILITY per

attivare/disattivare il tracciamento dell'output:

ON: quando si attiva/disattiva l'uscita di un canale, l'altro funzionerà di

conseguenza.

OFF: quando si attiva/disattiva l'uscita di un canale, l'altro non funzionerà.

#### <span id="page-12-2"></span>**3.6 Timer e delayer**

Quando si attiva il timer, lo strumento emetterà il valore impostato di tensione / corrente (massimo 10 gruppi). L'utente può impostare la quantità, la tensione, la corrente e l'ora del gruppo. La tensione e la corrente di uscita non sono più limitate dal valore limite quando il timer è attivato.

Quando si attiva il delayer, lo strumento attiverà / disattiverà l'uscita (massimo 10 gruppi) in base allo stato e al tempo di ritardo impostati in precedenza. Gli utenti possono impostare la quantità di gruppo, lo stato e il tempo di ritardo di ciascun gruppo.

L'utente può memorizzare i parametri elaborati (Formato dei dati, timer:\*.tmr. Delayer:\*.dlr). Configurazione:

Premere TIMER/DELAYER per alternare Timer→Delayer→Exit

Quando si attiva il timer:

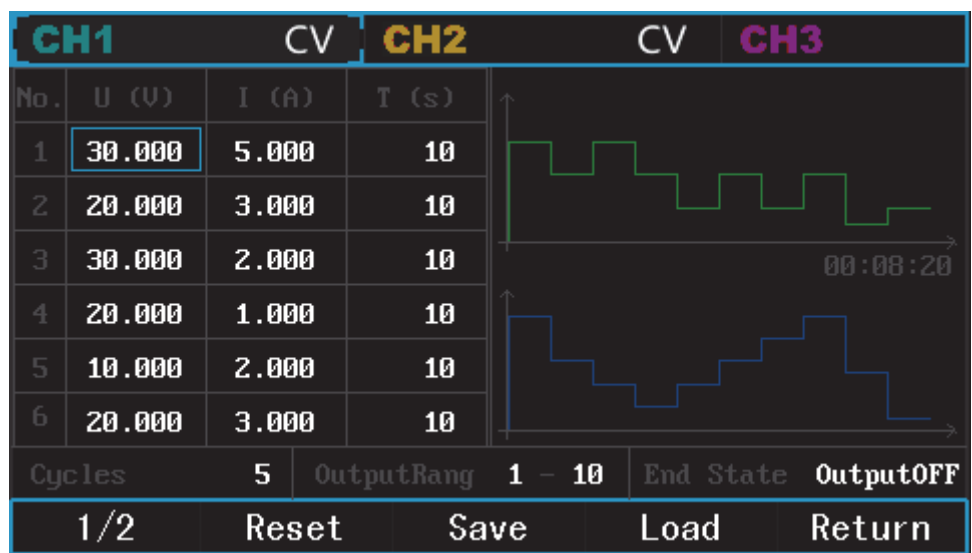

#### **Tensione:**

Con il tastierino numerico inserire il valore, premere il comando per confermare. Premere  $\bigoplus$  per cancellare il valore inserito.

#### **Corrente:**

Dopo aver impostato la tensione, ruotare la manopola o premere  $\Box$  per passare alla barra corrente, il metodo di immissione del numero è simile alla tensione.

L'impostazione del tempo è simile a quello della tensione e della corrente. Dopo l'impostazione del primo gruppo, girare la manopola o premere il tasto  $\blacktriangleleft$  di direzione per passare al gruppo successivo. Ci sono 10 gruppi in totale, 6 nella prima pagina. È possibile passare ai 4 gruppi restante premendo

**Nota:** Nell'impostazione del canale 3, premere la manopola per cambiare la tensione fissa.

#### **Impostazione output:**

Dopo l'impostazione di tensione, corrente e tempo per ciascun gruppo, utilizzare la manopola o il tastierino numerico per immettere i tempi di uscita:  $0 \sim 9999$ ; L'intervallo di output indica i gruppi di output.

Stato dell'uscita: ritenzione dell'uscita/disattivazione dell'uscita. La ritenzione dell'uscita significa che quando il timer è spento, lo strumento mantiene l'ultimo stato dell'uscita. Output off significa che l'uscita è 0.

#### **Tasti del menù:**

1/2 : Capovolgere

Reset: ripristinare tutti i dati a 0

Load: Carica tutti i dati del timer salvati nello strumento.

 $Retur$ : ritorno all'interfaccia principale.

**Interfaccia Delayer:** 

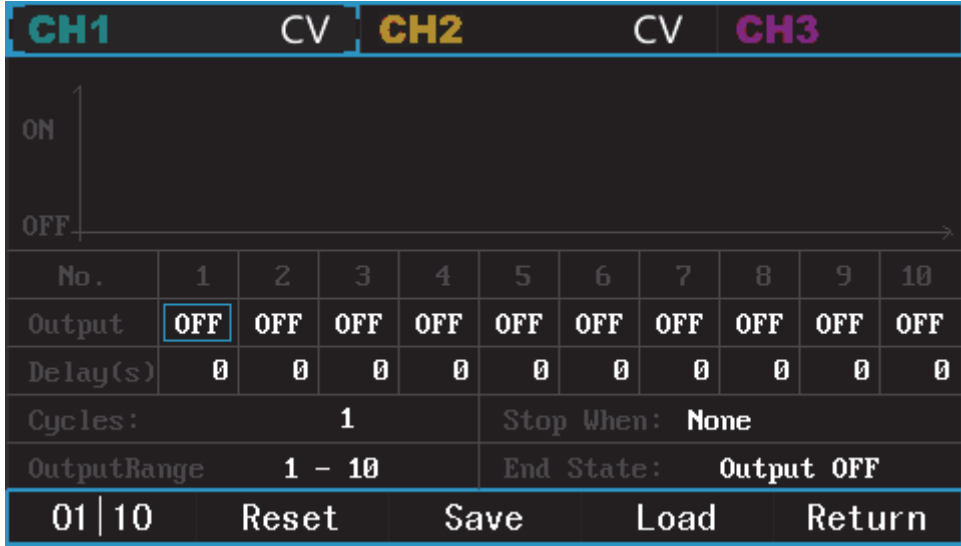

Uscita: Premere 01 | 10 o ruotare la manopola per attivare/disattivare rapidamente.

**Ritardo:** Consulta impostazione tensione.

#### **Tempi di uscita: Consultare timer**

**Interrompere quando:** nessuno, <valore tensione,> valore tensione, <valore corrente,> valore corrente, <valore potenza o> valore potenza,

#### **Range di uscita:** quantità di gruppi

**Stadio finale:** Output OFF / Output Hold, output hold significa che l'uscita rimane ferma anche se il delayer è spento. Uscita off significa segnale di uscita zero.

#### **Tasti del menù:**

 $\overline{01}$  10: Commuta rapidamente lo stato dell'uscita

Reset: Reset dati a 0

Load: Carica tutti i dati di ritardo salvati nello strumento.

 $R$ eturn: Torna a superficie principale.

#### <span id="page-14-0"></span>**3.7 Visualizzazione della forma d'onda**

Dopo aver impostato la funzione timer e il delayer, premere WaveDisp per

entrare nell'interfaccia di visualizzazione della forma d'onda:

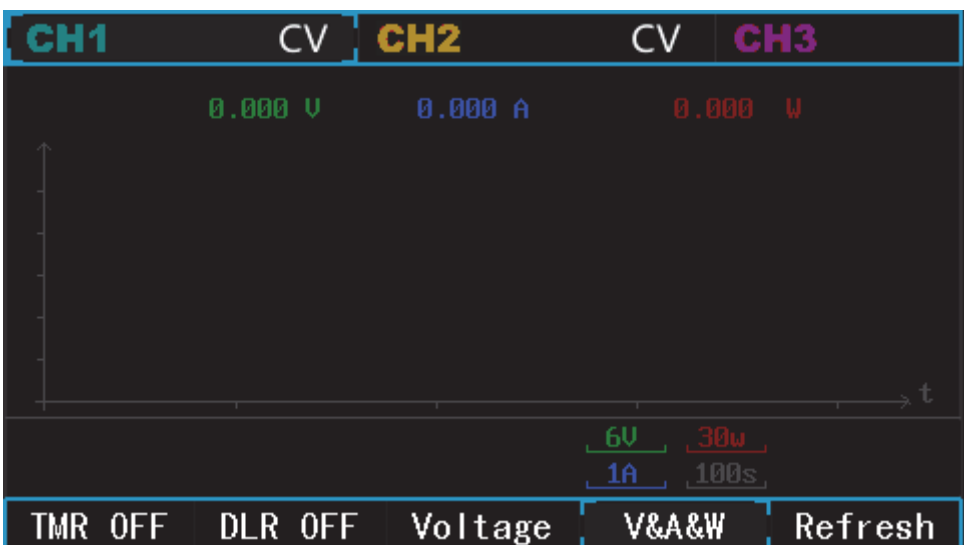

#### **Tasto menù**:

TMR OFF: Timer ON/OFF

DLR : Delayer ON/OFF

Tensione: Seleziona la tensione come tipo d'onda sul display

V&A& W: Tensione, corrente e potenza appaiono simultaneamente

Refresh: Elimina visualizzazione della forma d'onda.

#### <span id="page-15-0"></span>**3.8 Memorizzazione**

Premi STORAGE per entrare nell'interfaccia memorizzazione.

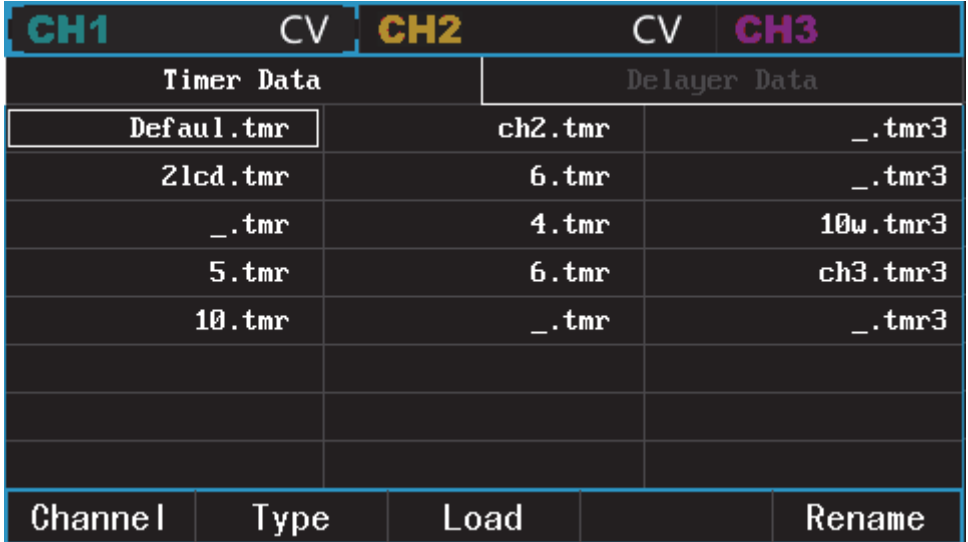

#### **Tasto menù:**

Canale: Selezionare il canale o premere **CHALO (CHALO ENE**), per selezionare il canale.

 $|Tipo|$ : Passa da dati timer a delayer.

Load: Carica i dati salvati nell'interfaccia del timer o delayer.

Rinomina: Rinomina i dati. Premere RENAME, girare la manopola, inserire il nome e premere confermare.

#### <span id="page-16-0"></span>**3.9 Utilità**

Premi UTILITY per entrare nell'interfaccia di configurazione di utilità:

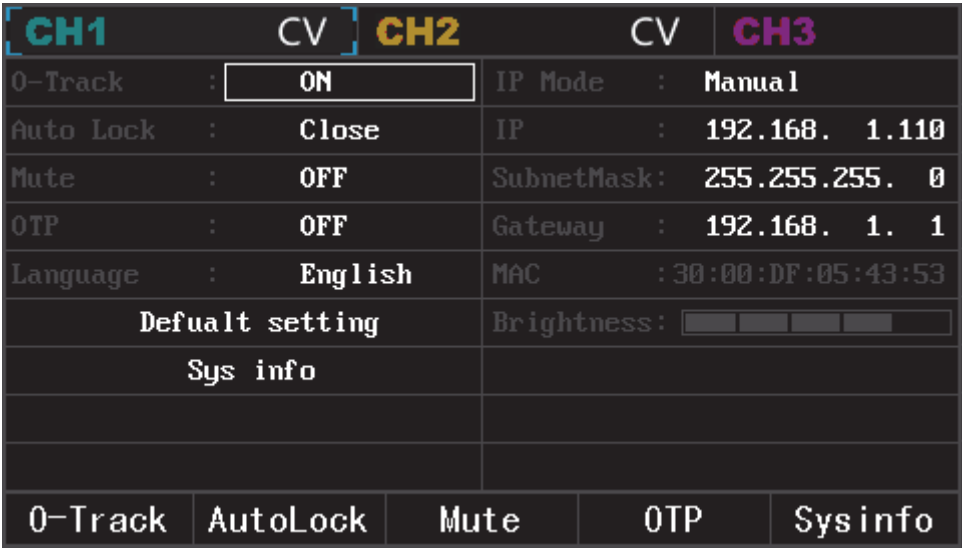

**Tasto menù:** 

O-track: Tracciamento output. Consultare sezione 3.6

AutoLock : 10mins/30mins/1hr

Mute: Buzzer ON/OFF

 $\overline{OPT}$ : ON/OFF, per proteggere lo strumento, l'alimentazione si spegne automaticamente quando la temperatura interna è relativamente alta.

Language: Cinese/Inglese

 $\Delta$ Default setting: Ripristina le impostazioni predefinite.

Sysinfo: Visualizza info del sistema: modello, versione software, versione firmware,

numero di serie, data di produzione, tempi di avviamento e di lavoro.

 $Brightness: Regola luminosity$ 

## IP Mode: Auto/Manual

#### IP address

Formato dell'indirizzo IP: nnn.nnn.nnn.nnn. L'intervallo del primo nnn va da 1 a 223, l'altro nnn va da 0 a 255. Si consiglia di chiedere all'amministratore di rete una IP address disponibile. Selezionare l'indirizzo IP, utilizzare il tastierino numerico e il tasto direzionale per inserire l'indirizzo IP. Questa impostazione verrà salvata in NVM. Al successivo avvio dello strumento, lo strumento caricherà automaticamente l'indirizzo IP.

#### Sub-net mask

Formato maschera di sottorete: nnn.nnn.nnn.nnn. Si suggerisce di chiedere all'amministratore di rete una maschera Sub-net disponibile. Selezionare la maschera Sub-net, utilizzare il tastierino numerico e il tasto direzionale per inserire la maschera di sottorete.

Questa impostazione verrà salvata in NVM. Quando si riaccende, lo strumento caricherà automaticamente la maschera Sub-net.

## **Gateway**

Formato di ingresso: nnn.nnn.nnn.nnn. L'intervallo di nnn è compreso tra 0 e 255. Si consiglia di chiedere all'amministratore di rete un gateway disponibile. Selezionare Gateway, utilizzare il tastierino numerico e il tasto direzionale per inserire il gateway. Questa impostazione verrà salvata in NVM. Quando si riavvia, lo strumento caricherà automaticamente il gateway.

#### MAC

Il MAC comincia da 0, aumenta di 1 ogni volta. Pertanto, lo spazio degli indirizzi fisici aumenta in modo lineare.

#### <span id="page-17-0"></span>**3.10 Blocco della tastiera**

Per evitare un malfunzionamento, premere Lock/Unlock per bloccare la tastiera. Il tasto si illumina. Premere di nuovo lo stesso tasto per sbloccare il tastierino e la luce si spegne.

#### <span id="page-18-0"></span>**3.11 Predefinito**

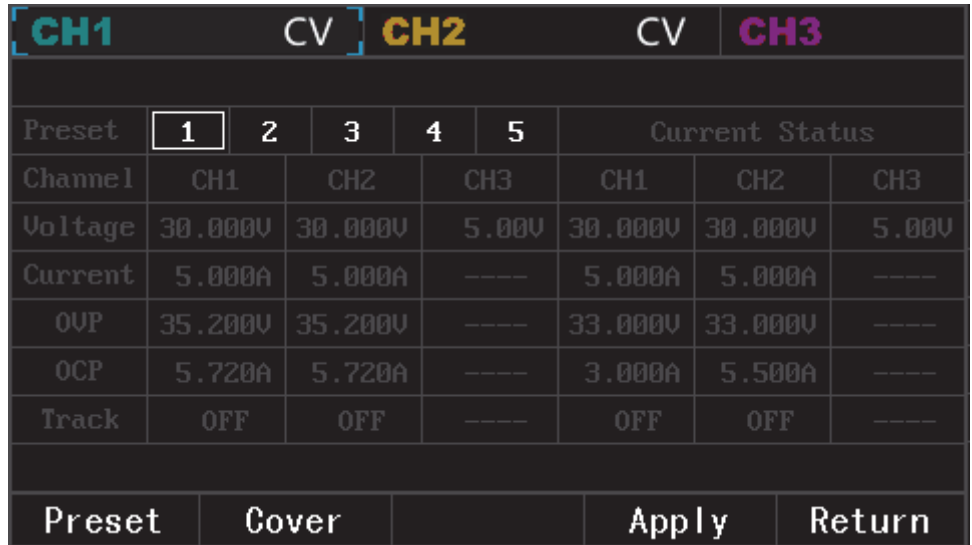

Premere "PRESET" per visualizzare i parametri predefiniti:

È possibile visualizzare in anteprima il valore di stato predefinito e il valore di stato corrente. Il valore dello stato corrente può essere utilizzato per coprire il valore predefinito.

Il valore dello stato corrente è il valore impostato sull'interfaccia principale. Bottoni del menù:

Preset: Selezione del gruppo. Si può anche usare la manopola.

 $\text{Cover}$ : Coprire il valore dello stato predefinito con il valore corrente.

Apply : Applicare il valore predefinito al valore corrente.

 $R$ eturn: Ritorna alla schermata principale.

#### <span id="page-18-1"></span>**3.12 Pagina iniziale**

Premere<sup>1</sup> in qualsiasi pagina per tornare alla pagina iniziale:

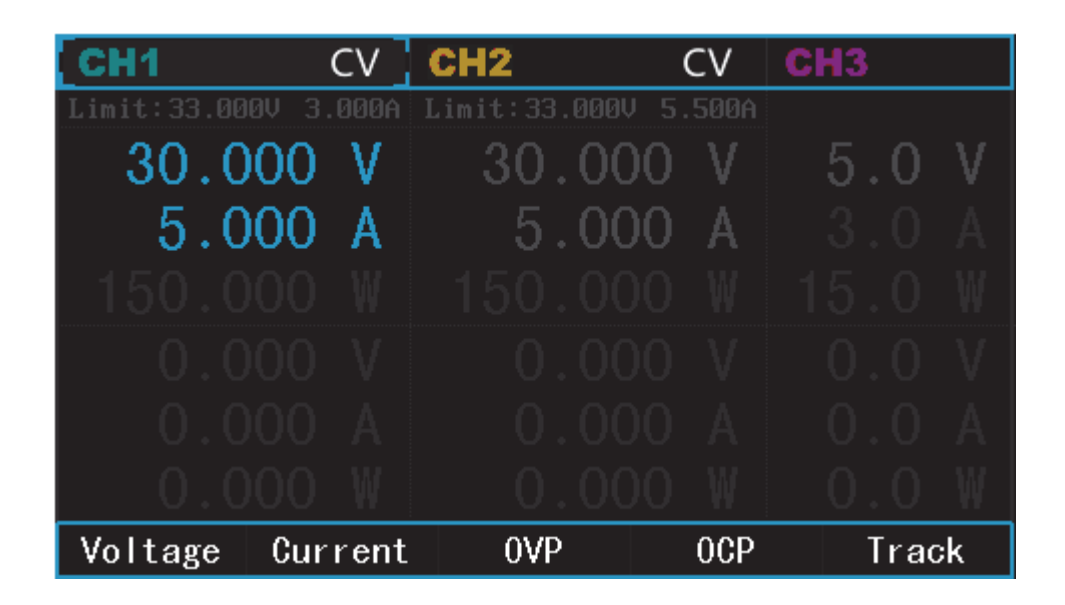

# **Appendice A: Indice di prestazione**

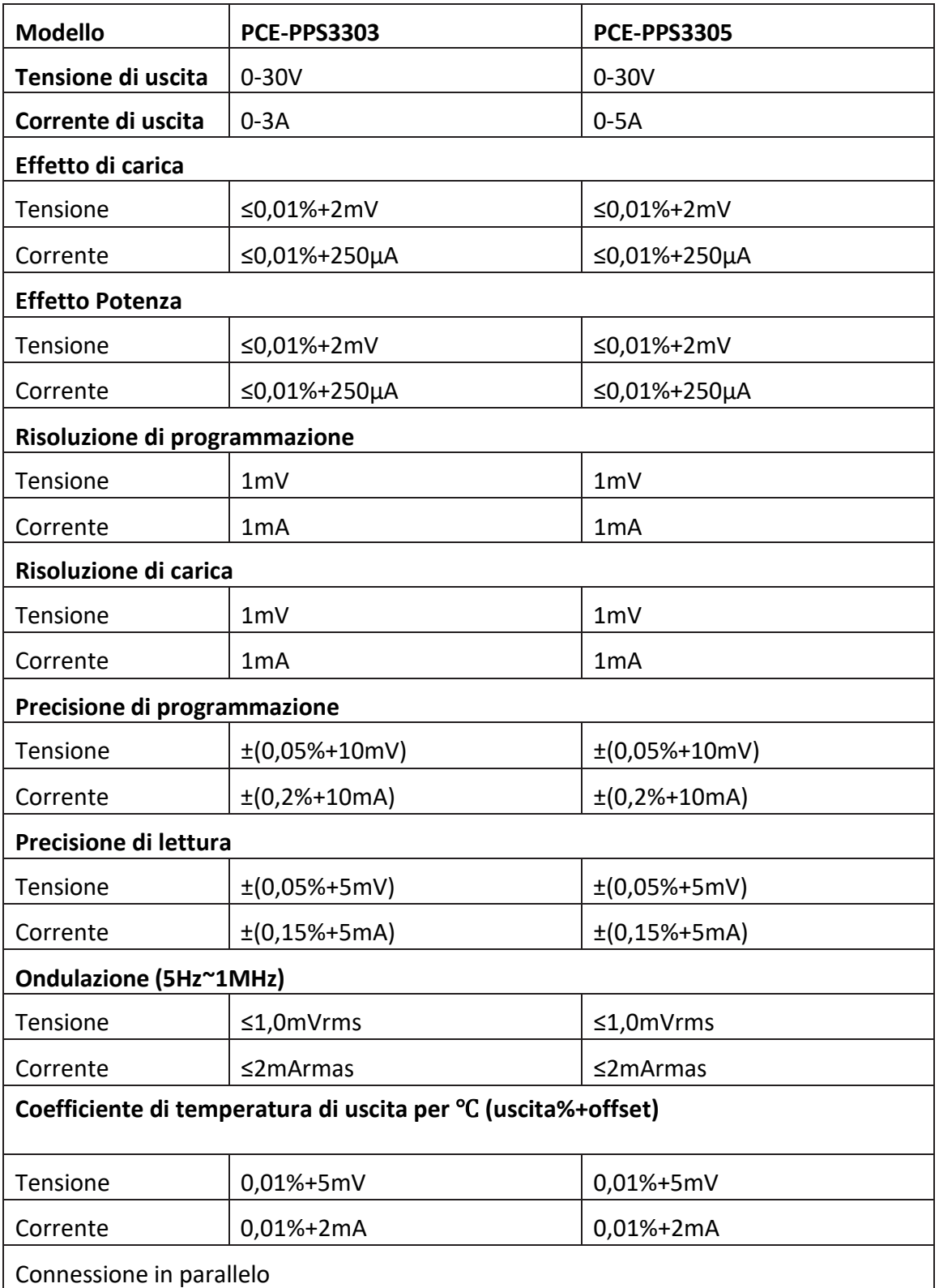

<span id="page-20-0"></span>Nota: Il seguente indice registrato su 25 ℃, 5 minuti dopo l'avvio.

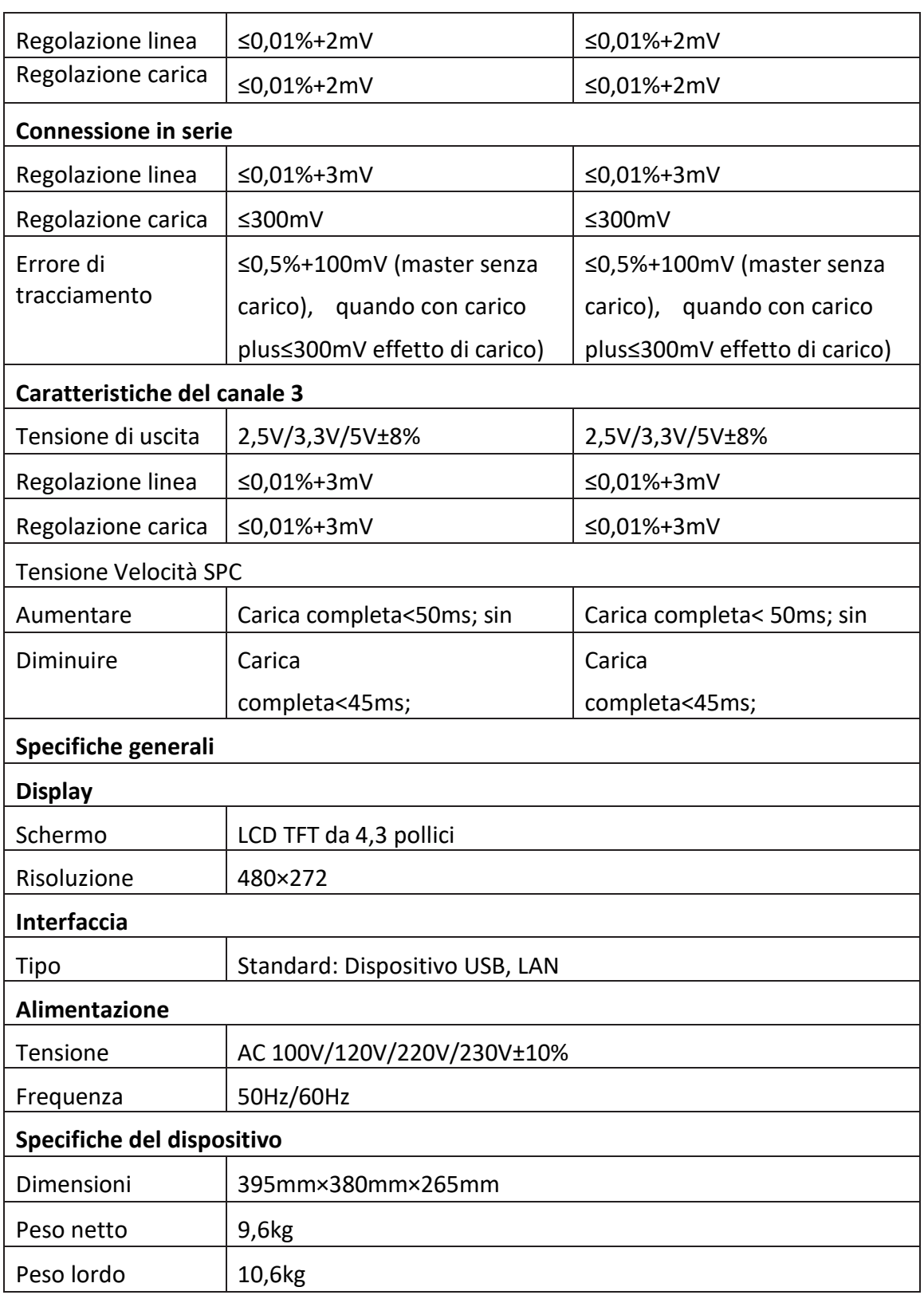

# **Appendice B**:**Accessori**

<span id="page-22-0"></span>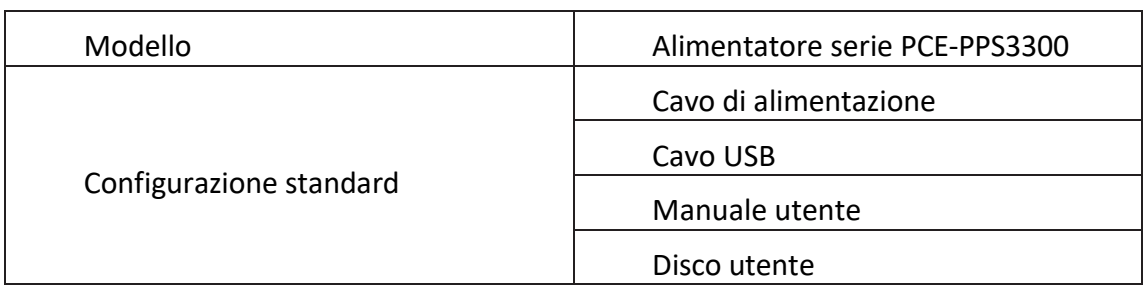

# <span id="page-22-1"></span>**Appendice C: Manutenzione e pulizia**

#### **Manutenzione generale**

 $\square$  Si prega di non appoggiare e non conservare il dispositivo con lo schermo LCD esposto alla luce solare per molto tempo.

 $\Box$  Per evitare danni al dispositivo alla linea di connessione, non posizionarlo con nebbia, in liquido o solvente.

#### **Pulizia**

- $\Box$  Pulire lo strumento con frequenza.
- $\Box$  Togliere l'alimentazione, quindi pulire con un panno morbido inumidito (rimuovere la polvere superficiale dall'esterno dello strumento con un detergente delicato o acqua pulita, non utilizzare prodotti chimici o detergenti contenenti benzene, metilbenzene, dimetil benzene, acetone e altre potenti sostanze).
- $\Box$  Fare attenzione a non graffiare lo schermo di protezione.
- $\Box$  Proteggere il dispositivo da liquidi corrosive per evitare danni.

**Avvertenza**: verificare che lo strumento sia completamente asciutto prima di riaccenderlo per evitare cortocircuiti elettrici o lesioni personali dovute all'umidità.